### **Simple Queries in SQL &**

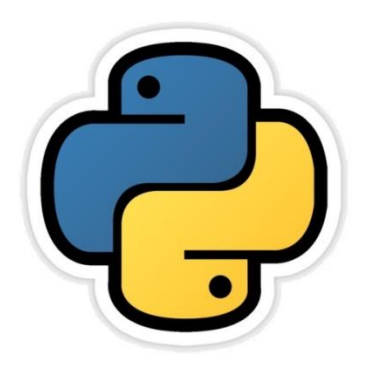

### **Table Creation and Data Manipulation**

सीबीएसई पाठ्यक्रम पर आधाररत

कक्षा -11

# अध्याय – 17 & 18

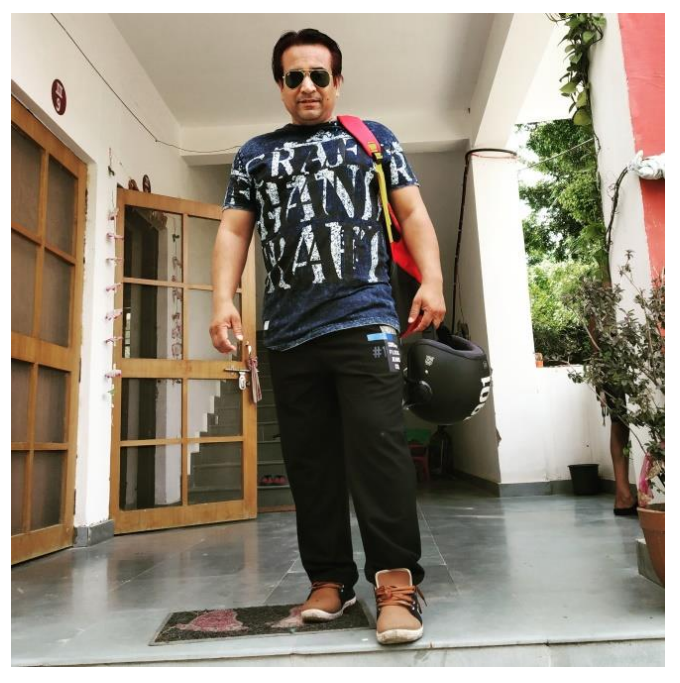

द्वारा: **संजीव भदौरिया स्नातकोत्ति शिक्षक (संगणक शवज्ञान ) क े ० शव० बािाबंकी (लखनऊ संभाग)**

पररचय

- SQL को 1970 के आस पास IBM लैब में विकसित किया गया था | इसे SEQUEL भी कहा जाता था जोकि एक non-procedural language थी |
- इसमें हमेशा यह बताया जाता है कि "क्या चाहिए" (WHAT is required?).
- SQL में हम निम्न कार्य कर सकते हैं -
	- I. Database केstructure को create और modify
	- II. System के लिए security settings में बदलाव
	- III. User को database या table के साथ कार्य करने की अनुमति देना
	- IV. Database सेquery करना
	- V. Database के डाटा को insert/modify/delete करना . . . इत्यादि |
- इस अध्याय में हम table बनाना उनमे सुधार करना तथा साधारण query बनाना सीखेंगे|

# कुछ MySQL के तत्त्व (Elements)

- MySQL के कुछ प्रमुख elements निम्न हैं
	- Literals
	- Datatypes
	- Nulls
	- Comments
- Literals : इन्हें सामान्यतया fix data value कहते हैं | ये character, numeric या text literal हो सकती है|
- Data Types : ये निम्न प्रकार के होते हैं -
	- (i) Numeric :INT, TINYINT, SMALLINT, MEDIUMINT, FLOAT , DOUBLE इत्यादि |
	- (ii) Date and Time : DATE, DATETIME, TIME, YEAR इत्यादि |
	- (iii) String type : CHAR, VARCHAR, BLOB or TEXT TINYTEXT, ENUM इत्यादि |

# कुछ MySQL के तत्त्व (Elements)

- NULL Values : जिस row के किसी column में कोई value न हो उसे NULL माना जा सकता है | NULL को ककसी भी प्रकार केdatatype के साथ रखा जासकता है बशर्ते उस column को किसी बंधन में न रखा गया हो जैसे NOT NULL Constraint या primary key |
- Comments : एक Comment एक प्रकार text होता है जो कि execute नहीं होता है | comment का प्रयोग सिर्फ code को समझने के लिए लिखा जाता है | comment तीन प्रकार से दिया जा सकता है
- /\* comment \*/
- -- comment
- # comment

## SQL COMMAND SYNTAX

- SQL पहले से परिभाषित commands का संकलन प्रदान करता है |
- SQL के syntax में निम्न तत्व होते हैं
	- Keyword:
	- Statements:
	- Clauses:
	- Arguments:
- SQL commands, case sensitive नहीं होतेहैं| समस्त कमांड mysql> पर दिए जाते हैं |

### Database बनाना

• Database बनाने के लिए निम्न कमांड का प्रयोग करते हैं –

mysql> CREATE DATABASE <database name >;

उदहारण के लिए -

mysql> create database school;

# Database को प्रयोग करना

• Database को प्रयोग में लाने के लिए निम्न कमांड का प्रयोग करते हैं –

mysql> USE <database name >;

उदहारण के लिए -

mysql> USE school;

इसके पश्चात् एक सन्देश लिखा कर आयेगा "database changed"

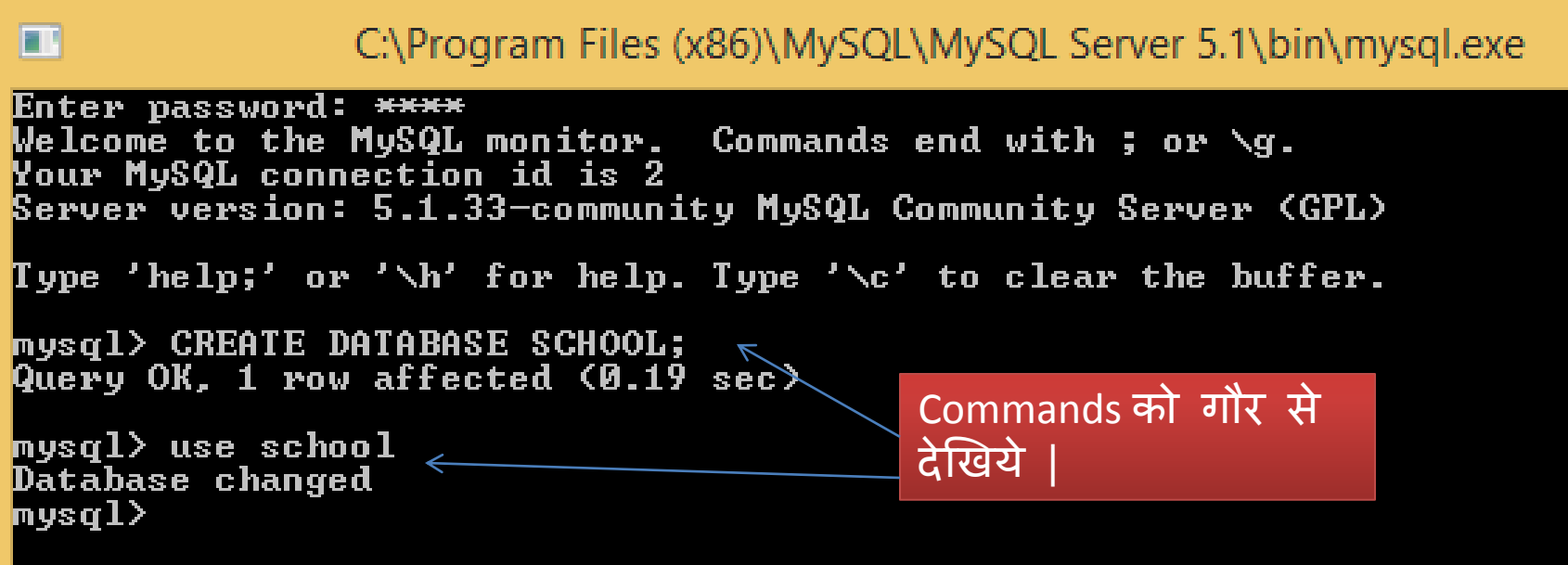

## Table बनाना

• Database में table को बनाने के लिए निम्न कमांड का प्रयोग करते हैं –

mysql> CREATE TABLE <Table Name> (<Col1> <DataType(Size)>,

<Col2><DataType(size)>, . . . );

उदहारण के लिए -

mysql>create table student (Roll INT(4) Primary Key, Name CHAR(20),

(Age INT(2), City CHAR(10) ) ;

इसके जवाब में एक सन्देश आता है "Query OK"

mysql> Create table Student(Roll INT(4) Primary key, Name CHAR(20), -> Age INT<2>, City CHAR<10>>; Query OK, 0 rows affected (0.35 sec)

इसमें एक शब्द प्रयोग किया गया है "primary key " जिसके बारे में आगे वाले पेज में चचा करेंगे | बस यहान्याह समझने के लिए काफी है की primary key लगाने से उस column में डाटा unique जायेगा तथा ईसमे हम duplicate value नहीं डाल सकते |

## Table का ढांचा देखना

Database में table के ढांचे को देखने के लिए निम्न कमांड का प्रयोग करते हैं

mysql> DESC <TableName>;

उदहारण के लिए -

mysql>DESC Student;

इसके जवाब में table का पूरा ढांचा (structure) प्रदर्शित हो जाता है |

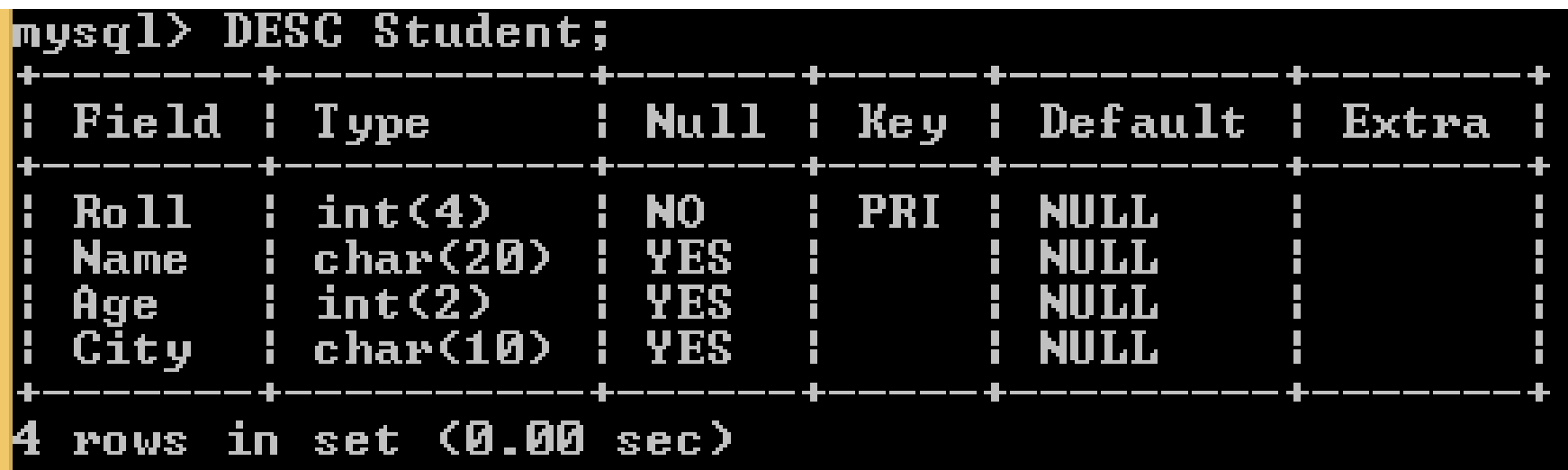

### Table के structure में परिवर्तन • Database में table के ढांचे में परिवर्तन करने के लिए निम्न कमांड का प्रयोग करतेहैं

mysql>ALTER TABLE <Table name> ADD/MODIFY

(<Col> <type(size)>, . . . .)

उदहारण के लिए -

mysql> Alter Table Student Add (class INT(2));

इसके जवाब में "Query OK" प्रदर्शित हो जाता है |

mysql> alter table student add <class INT<2>>;<br>Query OK, 0 rows affected <0.42 sec> Records: 0 Duplicates: 0 Warnings: 0

#### फिर यदि आप DESC कमांड से table देखें तो

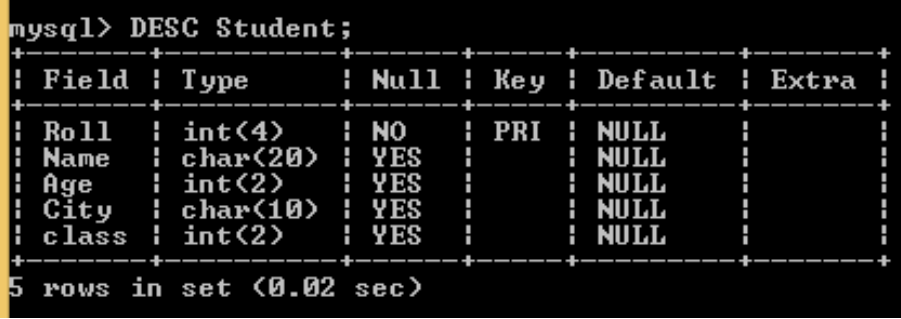

- एक नमा column table के साथ जुड़ गया है |
- Column बढ़ाये जा सकते हैं |
- Column का आकाय फदरा जा सकता है |

### Table को DROP करना Database में table को delete करने के लिए निम्न कमांड का प्रयोग करते हैं mysql> DROP Table <Table Name>;

उदहारण के लिए -

mysql>drop table <Student> इसके जवाब में एक सन्देश आता है "Query OK" और यदि table का structure देखना चाहें तो नहीं देख सकते क्योंकि table delete हो चुकी है |

<code>mysql $>$  drop table student;</code> Query OK, 0 rows affected (0.03 sec) mysql> desc student; EŔRÔR 1146 (42S02): Table 'school.student' doesn't exist musal>

Table से सम्बंधित समस्त कमांड DDL की श्रेणी में आते हैं क्योंकि इनके दवारा प्रयोग किये जाने वाले डाटा की परिभाषा दी जाती है |

## Constraints के द्वारा Data Integrity

- किसी table के एक या अधिक column पर लगाये जाने वाले check या condition को *CONSTRAINTS* कहा जाता है |
- चूँकि इन्हें integrity बरकरार रखने के लिए लगाया जाता है अतः इन्हें integrity constraints भी कहते हैं।
- जैसे ही कोई constraint किसी table पर लगाया जाता है तो समस्त डाटा को उस नियम का पालन करना आवश्यक हो जाता है |
- Constraints को table बनाते समय ही लगाया जाता है ताकि डाटा insert करते समय नियमो का पालन किया जा सके | इसके लिए syntax निम्न है -

mysql> CREATE TABLE <TableName>

(<Col1> <type(size)> <Column Constraint>,

<Col2> <type(Size)> <Column Constraint>, . . . . );

Table बनाने से पहले constraints के बारे में जान लेते हैं |

संजीव भदौरिया, के० वि० बाराबंकी

## Integrity Constraints

- Constraints किसी भी database की integrity को सुनिश्चित करते हैं । कुछ  $const$ raints निम्न हैं -
- $\bm{\mathit{Unique}}$   $\bm{\mathit{Consider}}$  : यह constraint tab लगते हैं जब column में डाटा को unique रखना हो | यह NULL value को अनुमति देता है |
- *Primary key Constraint* : यह तब प्रयोग करते हैं जब डाटा को uniquely identify करना हो तथा अन्य table के साथ रिफरेन्स देना हो | यह NULL value को अनुमति नहीं देता |
- *Default Constraint*:यह तब प्रयोग करते हैं जब user किसी column के लिए कोई value न दे तो स्वतः कुछ न कुछ value table में insert हो जाये |
- $\bullet$   $\;\;Check$   $Constrain$  : यह value को सीमा में बंधने के लिए प्रयोग में लाया जाता है जैसे age िालेcolumn में20 साल सेनीचेinsert न हो |
- *Foreign key Constraint* : किसी table में ऐसा non-key attribute जो किसी दूसरे table के primary key से व्युत्पन्न (Derived) किया गया हो उसे वर्त्तमान table में foreign key कहा जाता है | यह अधिकतर transaction table में होती है|

अब हम एक ऐसी table बनाते हैं जिसमे ये constraints प्रयोग किये जाएँ |

## Table को बनाना

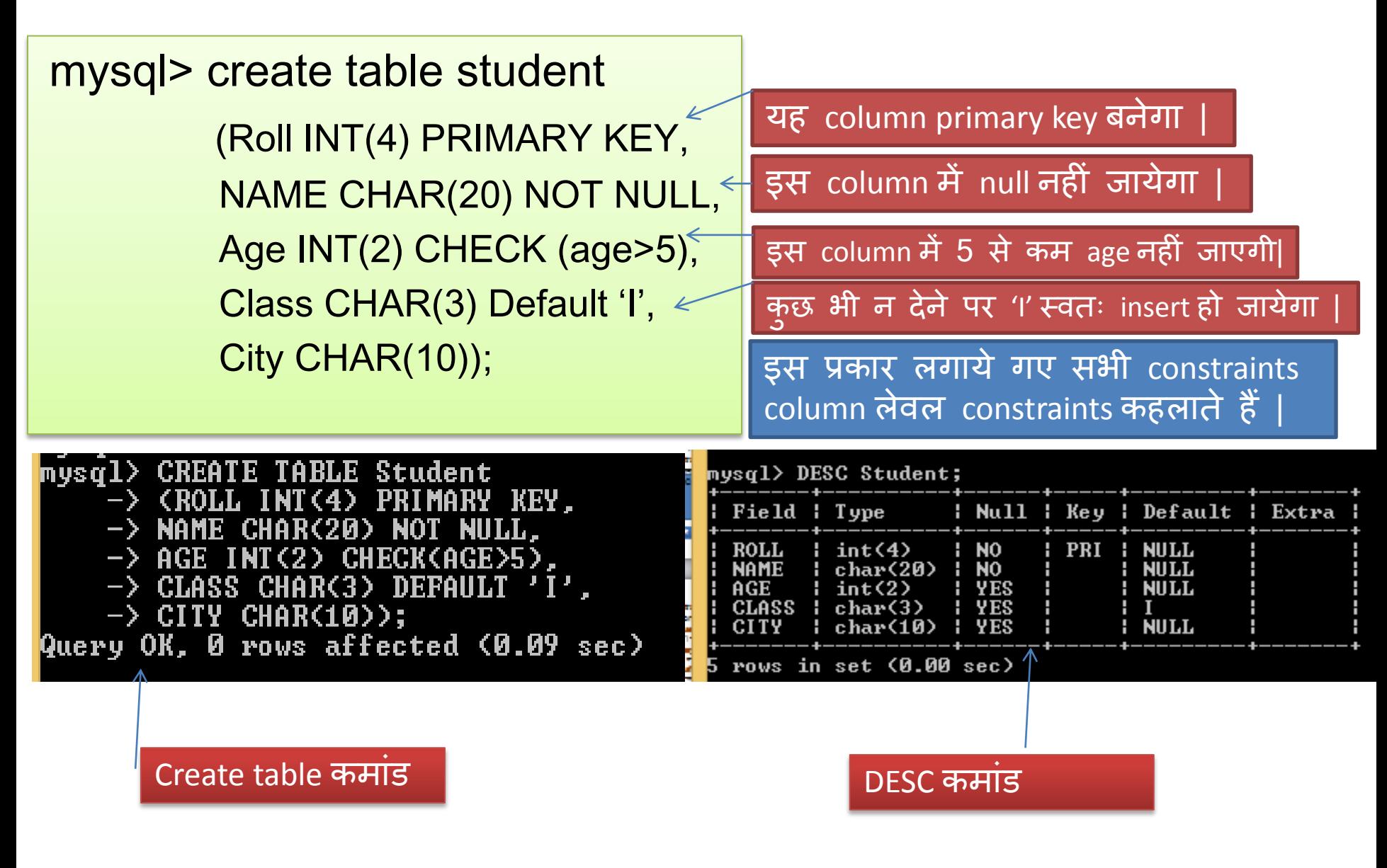

संजीव भदौरिया, के॰ वि॰ बाराबंकी

### Table level constraints बनाना

```
mysql> create table student
(Enroll INT(4),
 Roll INT(4) ,
 NAME CHAR(20) NOT NULL,
Age INT(2),
Class CHAR(3) Default 'I',
City CHAR(10),
PRIMARY KEY (Enroll, Roll));
```
इस प्रकार लगाये गए सभी constraints Table लेवल constraints कहलाते हैं | इन्हें सामान्यतया तब लगते हैं जब constraints को columns के ग्रुप पर लगाना हो |

### Table में Record insert करना Table में record insert करने के लिए निम्न syntax होता है -

mysql> INSERT INTO <TableName> (<Col1> <Col2> <Col3> <Col4>

VALUES (<val1>,<val2>,<val3>,<val4>,. . .);

mysql> INSERT INTO STUDENT (ROLL, NAME, AGE, CLASS, CITY) VALUES -> <1001,'Pankaj',6,'I','Barabanki'>; Query OK, 1 row affected <0.03 sec>

इसमें हम column के क्रम बदल सकते हैं |

mysql> INSERT INTO STUDENT (ROLL, NAME, CLASS,AGE, CITY) VALUES<br>| -> (1002,'Naresh','II',8,'Kanpur'); Query OK, 1 row affected (0.01 sec)

इसमें हम बिना column के नाम दिए values insert कर सकते हैं बस ये ध्यान यिना होगा कक column का क्रभ कपय table का ही होगा |

#### mysql> INSERT INTO STUDENT VALUES -> <1003,'Sunita',7,'II','Barabanki'>; Query OK, 1 row affected (0.03 sec)

## Table में Record insert करना

Default value insert करने के लिए सिर्फ उन्ही column को specify करते हैं जिनमे value insert कयनी हो | तो छोड़े गए column जजसभे default set ककमागमा होगा <u>उसमे default value आयेगी तथा जिसमे default set नहीं किया गया होगा उसमे</u>  $NULL$  जायेगा $\blacksquare$ 

mysql> INSERT INTO STUDENT (ROLL, NAME, AGE) VALUES  $-$ > (1004, 'Meera', 9); Query OK, 1 row affected (0.05 sec)

Table के records को display कयें तो -

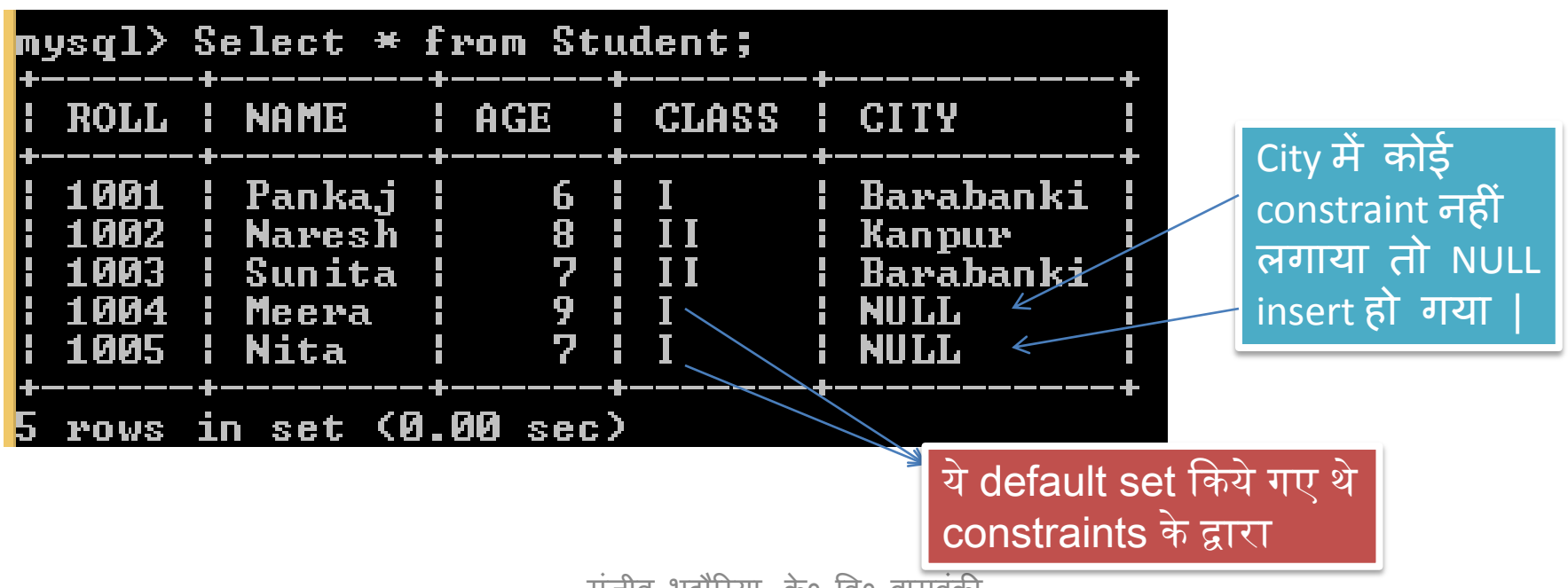

संजीव भदौरिया, के० वि० बाराबंकी

### Table में Record Update करना Table में record update करने के लिए निम्न syntax होता है -

mysql> UPDATE <TableName> SET <ColName>=<NewValue>

WHERE <Condition>

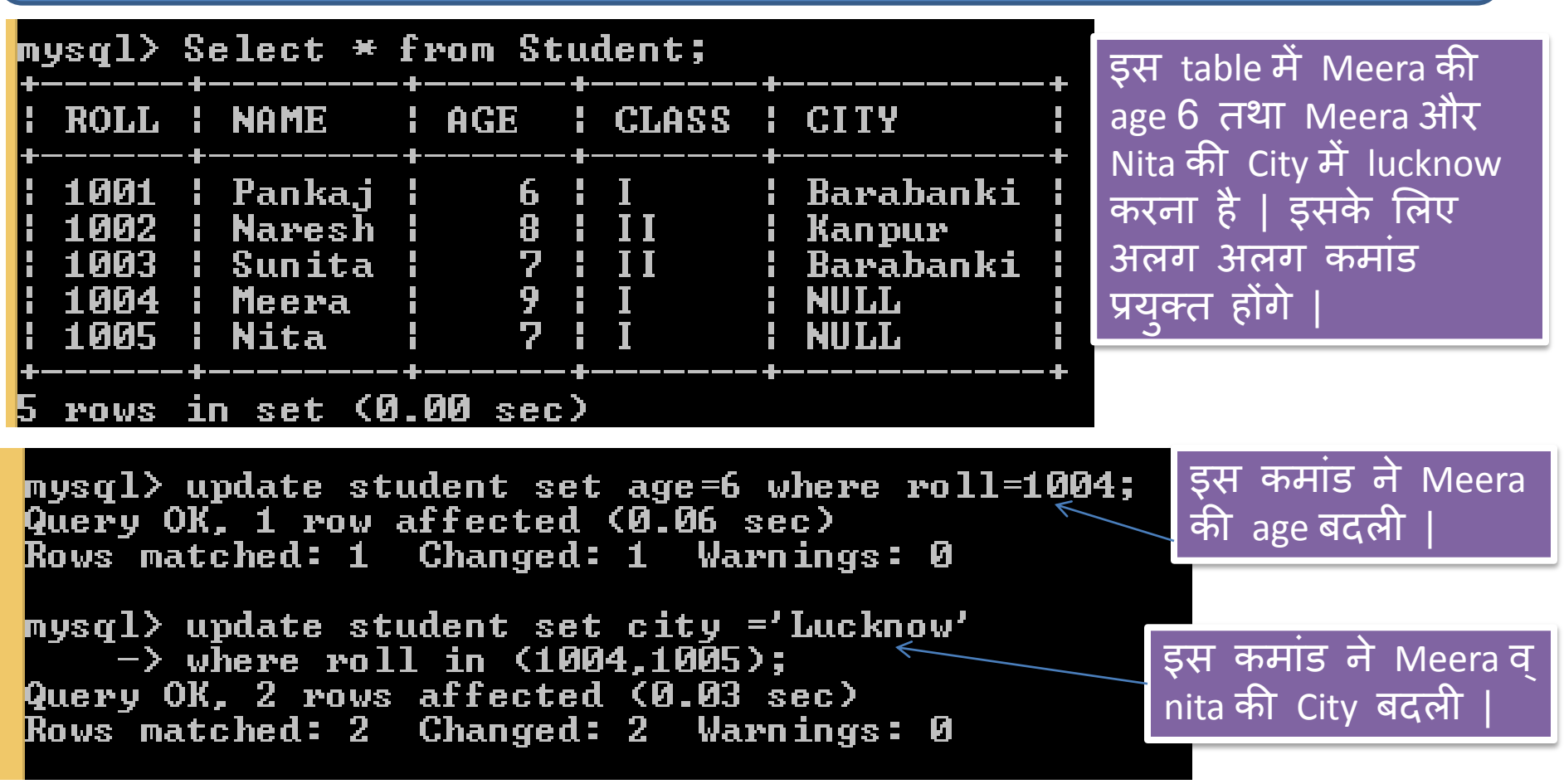

संजीव भदौरिया, के० वि० बाराबंकी

### Table से Record को Delete करना Table से record को delete करने के लिए निम्न syntax होता है -

#### mysql> DELETE FROM <TableName> WHERE <Condition>

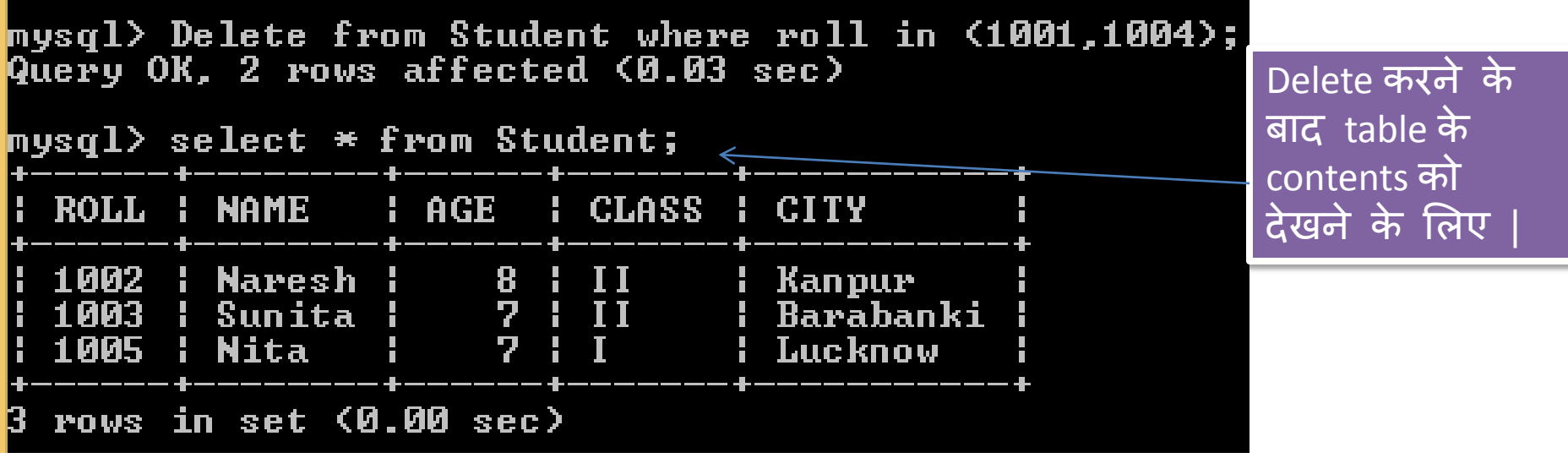

#### Table के सारे records को delete करने के लिए निम्न कमांड चलते हैं |

mysql> delete from student;<br>Query OK, 3 rows affected (0.03 sec)  $mysq1$ > select \* from student; Empty set (0.00 sec)

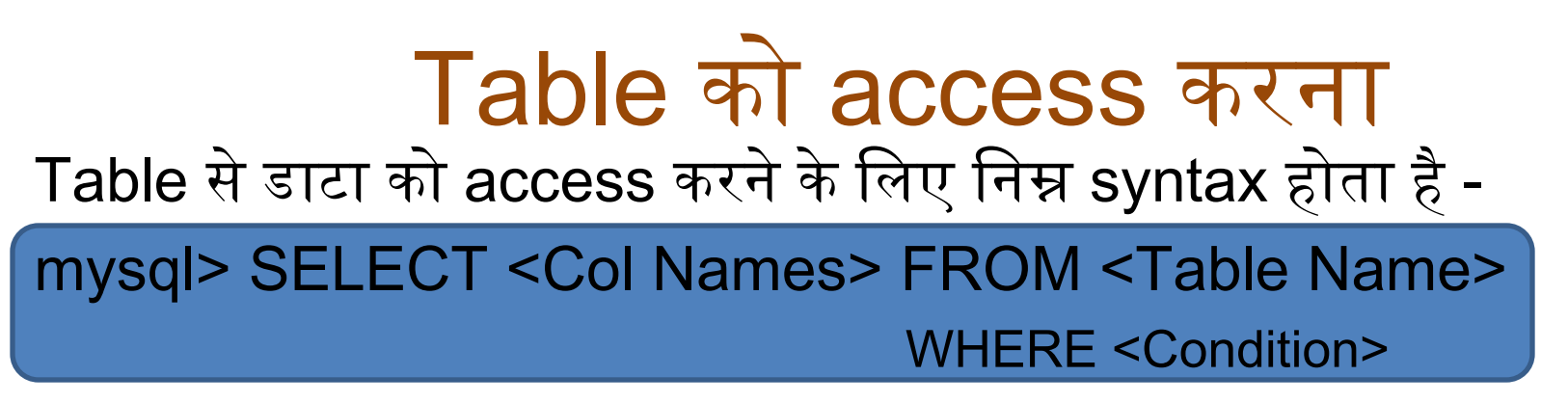

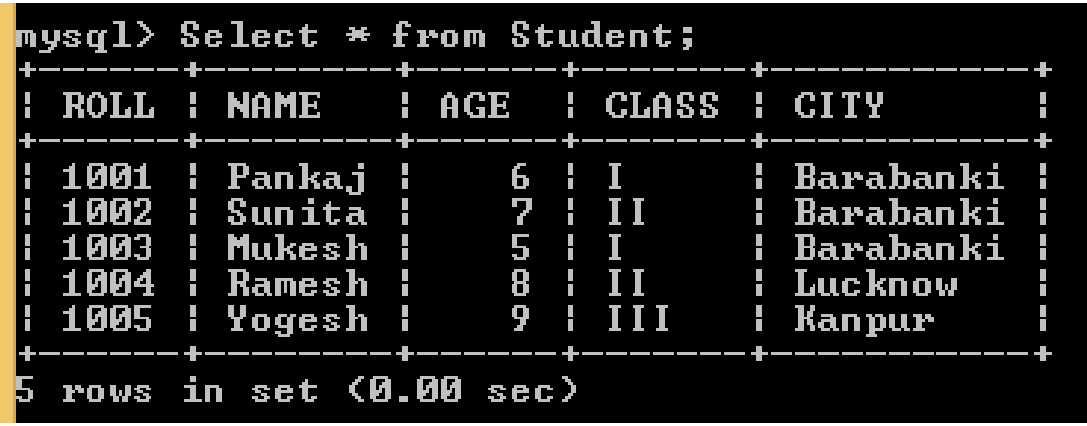

यहाँ  $*$  का अभिप्राय सभस्त columns से है | और बिना condition सभस्त records दिखायेगा ।

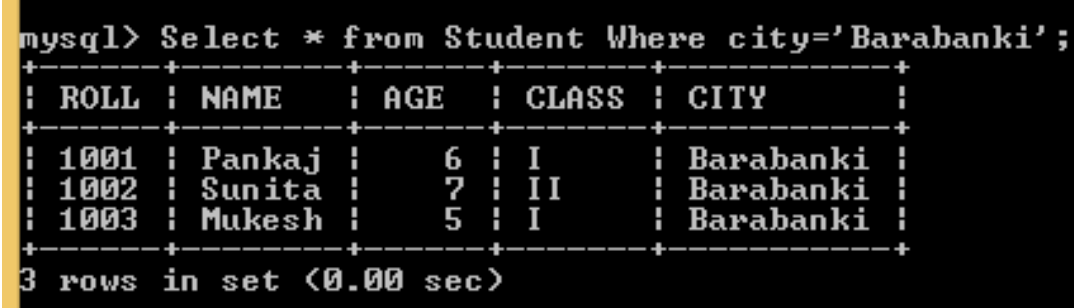

यहाँ condition है कि जजनकी city 'Barabanki' हो

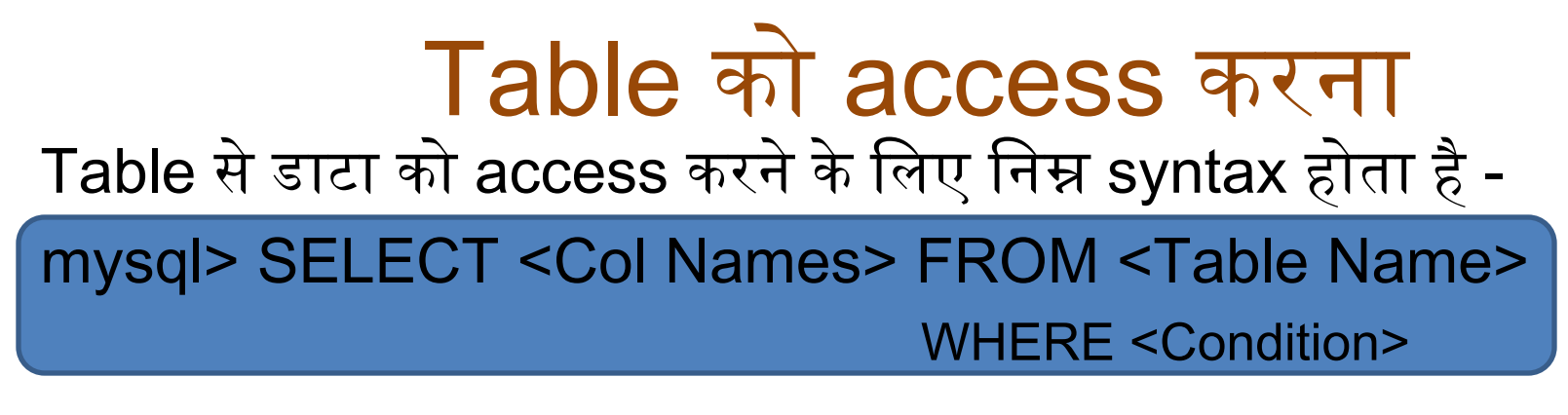

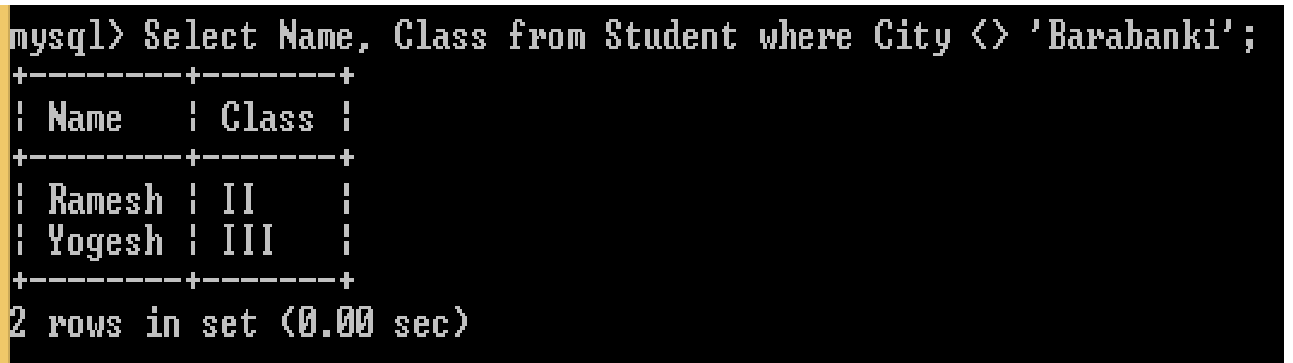

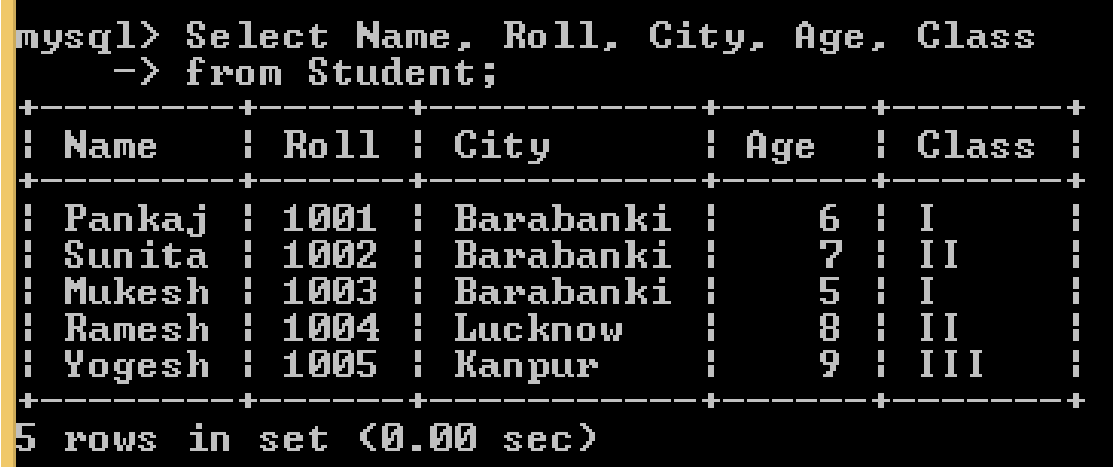

महाॉ प्रदर्फन से ऩहरे column के क्रम बदल दिए गए हैं |

यहाँ सिर्फ name और

class ही ददिाना है

रेककन जजनकी city

'Barabanki' न हो |

संजीव भदौरिया, के० वि० बाराबंकी

### Distinct keyword

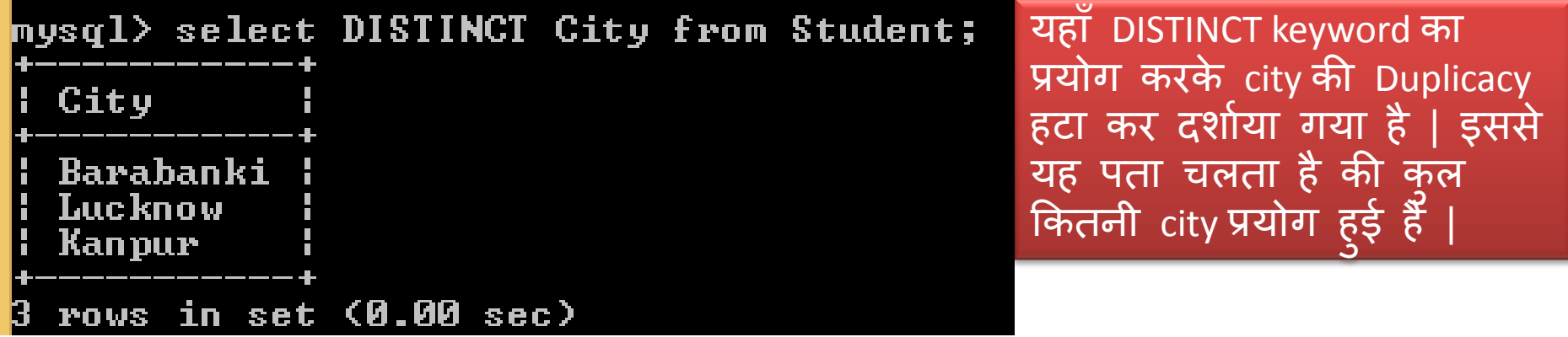

## Tables को देखना

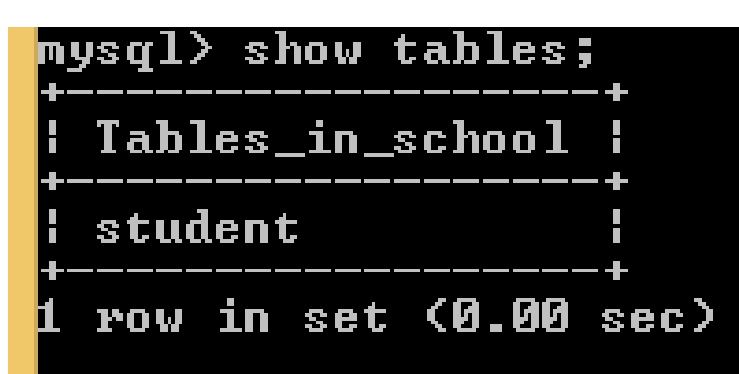

Database में उपस्थित समस्त tables की सूची प्रदर्शित कर देगा |

### Pattern Matching

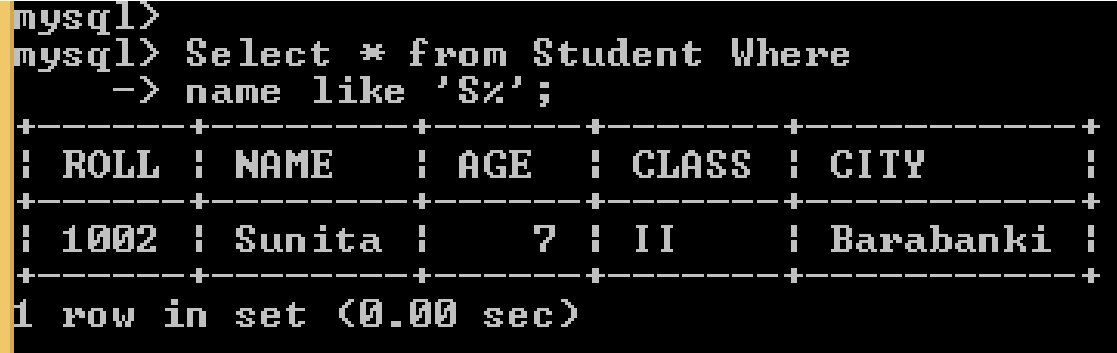

महाॉ like के साथ pattern भें दो symbol प्रयुक्त होते है '%' और '\_' जहाॉ '%' एक साथ कई characters को check कयता है जबकि '\_' सिर्फ एक character को represent कयेगा |

ऊपर के उदहारण में 'S' से शुरू होने वाले सरे नाम दिखाए | जबकि नीचे वाले उदहारण में दूसरे अक्षर 'u' वाले सारे नाम दिखाए ।

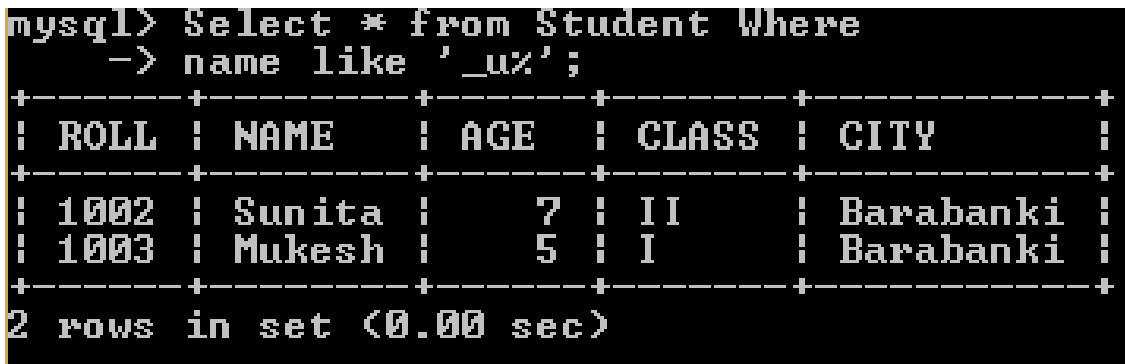

इस उदहायण से आऩ '\_' औय '%' के भध्म अंतर आसानी से समझ सकते हैं| मदद हभें second last अक्षर 's' चाहिए तो ननम्न pattern लरिना होगा **Name like '%s\_'**

## Table से Tableको बनाना

एक table से दूसरी table बनाने के वलए वनम्न syntax है mysql>CREATE TABLE <TableName> AS (SELECT <Cols> FROM <ExistingTable> WHERE <Condition>);

wysycz

<code>mysql $\verb|> create table bbkc1 as (select name, age from student$ </code>  $\rightarrow$  where city='Barabanki'); Query OK, 3 rows affected (0.09 sec) Records: 3 Duplicates: 0 Warnings: 0

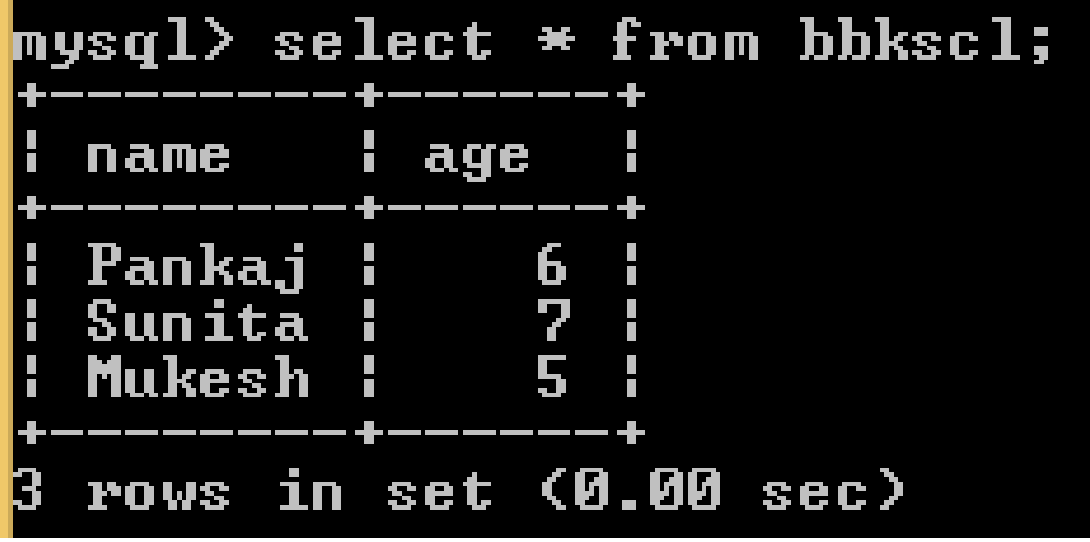

एक table से दूसरी table बनाने के लिए दिए गए उदहायण को ध्मान से देखिमे|

### ऄन्य SQL कमांड

- Select \* from Student where city *in* ('Lucknow','Barabanki');
- Select \* from Student where city **Not in** ('Lucknow','Barabanki');
- Select \* from Student where age *between* 5 and 7;
- Select \* from Student Order by name DESC;
- Select  $5 * 6$  from *DUAL* :
- Select *avg(age)* from student; //ऐसे ही count, इत्यादि फंक्शन

बाकी केcommands अप बुक को refer करकेपढ़ सकतेहैं| जितना अभ्यास करेंगे उतना अधिक मज़बूत होंगे | All the Best

### धन्यिाद और अधिक पाठ्य-सामग्री हेतु निम्न लिंक पर क्लिक करें -

### [www.pythontrends.wordpress.com](http://www.pythontrends.wordpress.com/)

#### एक शुरुआत pythontrends

पाइथन सीखें और सिखाएं

#### मुख्य पृष्ठ/Home

संपर्क/Contact

लेख/Articles

छायाचित्र/Images

विडियो/Video

अध्यायवार पाठ्यसामग्री/Lesson wise **Study Material** 

उपयोगी लिंक्स / Useful Links

पाइथन प्रोग्राम/Python Programs

### नमस्ते दोस्तों ! /Hello Friends!

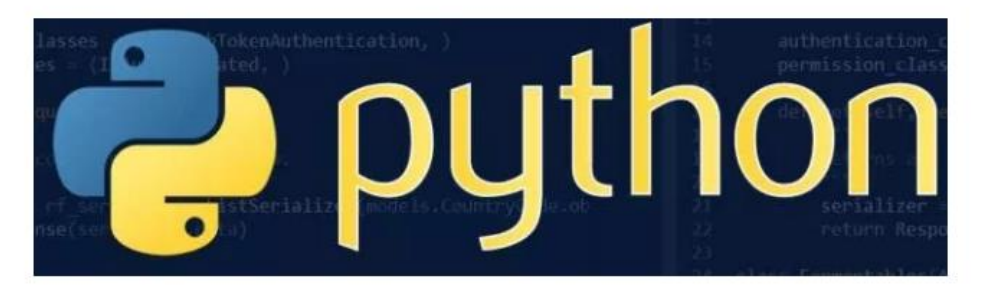

यह ब्लॉग उन बच्चों की मदद के लिए बनाया गया है जो python में प्रोग्रामिंग सीख रहे हैं यह ब्लॉग द्विभाषीय होगा जिससे सीबीएसई बोर्ड के वे बच्चे जिन्हें अंग्रजी भाषा में समस्या होती है उन्हें सही मार्गदर्शन करेगा तथा प्रोग्रामिंग में उनकी सहायता करेगा | जैसा की हम जानते हैं की हमारे देश में कई क्षेत्र और कई लोग ऐसे हैं जिनकी अंग्रेज़ी उतनी मज़बूत नहीं है क्यों कि ये हमारी मातृभाषा नहीं है | तो हमें कभी कभी अंग्रेज़ी के कठिन शब्दों को | \*